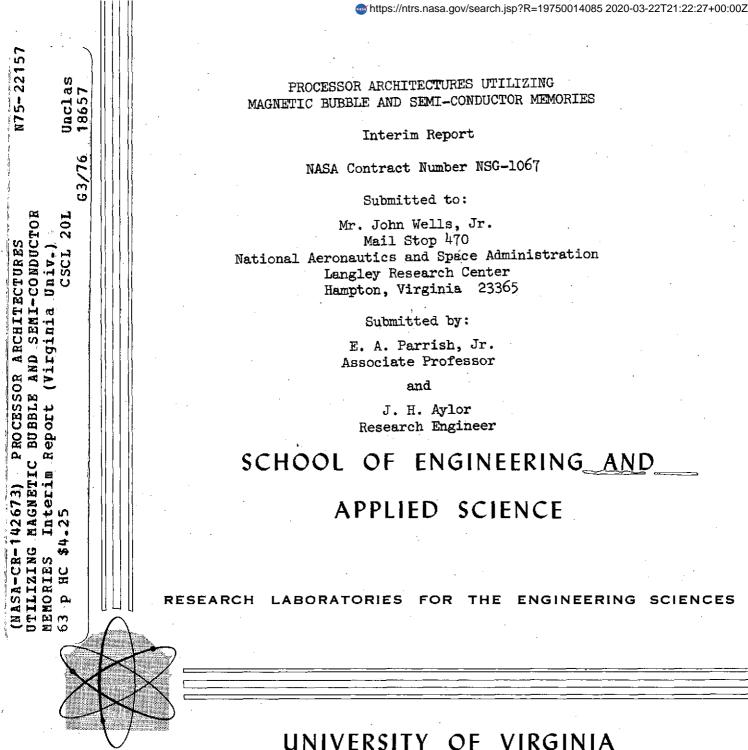

# CHARLOTTESVILLE, VIRGINIA 22901

Report No. EE-4027-102-75

April 1975

PRICES SUBJECT TO CHANGE

REPRODUCED BY NATIONAL TECHNICAL INFORMATION SERVICE U. S. DEPARTMENT OF COMMERCE SPRINGFIELD, VA. 22161

UAP

#### RESEARCH LABORATORIES FOR THE ENGINEERING SCIENCES

The School of Engineering and Applied Science of the University of Virginia has long believed that strong research capabilities go hand in hand with effective teaching. Early in the development of its graduate training program, the School also recognized that men and women engaged in research should be as free as possible of the administrative chores involved in sponsored research. In 1959, therefore, the Research Laboratories for the Engineering Sciences (RLES) was established and assigned the administrative responsibility for such research within the School.

Currently, approximately 60 members of the faculty, who also teach at the undergraduate and graduate levels, and 30 additional professional engineers and scientists, whose primary responsibility is research, generate and conduct the investigations that make up a vigorous and wide-ranging program. The Director of RLES, a faculty member and active researcher himself, maintains familiarity with the support requirements of all research under way. He is aided by an RLES Academic Advisory Committee made up of one faculty representative from each academic department of the School. This Committee serves to inform RLES of the needs and perspectives of the research community.

In addition to administrative support, RLES is charged with providing technical assistance where it is needed. Because it is not practical for each department of the School to become self-sufficient in all phases of the supporting technology essential to present-day research, RLES makes services available through the following support groups: Machine Shop, Instrumentation, Facilities Services, Publications (including photographic facilities), and Computer Terminal Maintenance.

The purpose of RLES, then, is to provide administrative and technical assistance for sponsored research carried out within the School of Engineering and Applied Science of the University of Virginia. Such research has played an important part in the University's contribution to scientific knowledge and service to the community and continues the successful partnership of University, government, and industry.

For information on current programs and capabilities, write to Director, Research Laboratories for the Engineering Sciences, Thornton Hall, University of Virginia, Charlottesville, Virginia 22901.

# Interim Report

The Design and Operation Manual of an Experimental Control Panel for a Low Cost Omega Navigational Receiver

#### FOREWORD

This report presents the detailed design equations and an operation manual for the man-machine interface to an experimental Omega Navigational Receiver. Included in the report are all circuit diagrams, system-interface connections, software flow charts, and software listings.

## 1.0 Introduction

To aid work being conducted at the Langley Research Center on the feasibility of a low cost Omega Navigational Receiver, a control panel was designed and constructed according to supplied specifications. Since the proposed Omega Receiver is designed around a microprocessor, software engineering necessary for control panel operation is also included in the design. The control panel is to be used as an operational model for use in the design of a prototype receiver.

The first part of this report provides a detailed description of the hardware design followed by a description of the software needed to operate the panel. The second part is a complete description of the operating procedures for the panel.

#### 2.0 Control Panel Design

#### 2.1 Specifications

The block diagram of the control panel is shown in Fig. 1. The following design specifications were used for the panel:

-2-

- 1. The control panel has two modes of operation: data entry (or change) and data display.
- 2. In the data entry mode, the operator may select one of eight parameters and input data regarding that parameter.
- 3. In the data display mode, the operator may display any
- one of eight input parameters or any one of eight calculated
- values.
- 4. The operator may change any input parameter at any time.
- 5. Certain indicators will be provided.

Most of these specifications involved both hardware and software con-

2.2 Hardware Implementation

The hardware problem was that of interfacing an INTEL 4004 4-bit microprocessor using a SIM-4 board to the receiver control panel. Some interface logic had been previously incorporated in the receiver such that the following input/output organization was dictated for the front panel interface:

1. One 4-bit data input bus (positive-logic)

2. One 4-bit data output bus (positive-logic)

3. Single bit control lines (negative-logic)

Most of the control lines were such that only one could be activated at any given time. However, a few of the control lines could be activated independently. Details of the elements in the front panel block diagram of Fig. 1 will be explained in the following sections. Included on the front panel but not shown in the block diagram are a "power on" switch and a variable signal threshold selector (potentiometer). The threshold selector circuitry is shown in Fig. 2.

It should be noted that the choice of a large majority of the hardware used was purely on the basis of availability due to a limited time schedule. Therefore, it may be prudent to replace some of the components for the prototype version.

#### 2.2.1 Keyboard

Data entry was complicated by two constraints. The first constraint was the lack of interrupt capability in the INTEL 4004 microprocessor thereby forcing the computer to scan the keyboard, in some fashion, for a key closure. The second constraint was providing the capability to change the input parameters at any time. This meant that a parameter change could occur after the receiver had locked onto an Omega signal but keyboard scanning could occur only at given times. Also, not knowing how much time would be needed for calculations, it was not certain how much time would be available for the keyboard scan nor whether key closure could be easily detected.

Several schemes were investigated from a software key closure scan to a completely "buffered" keyboard. The software scan was a scheme in which the column of a keyboard matrix was enabled and the rows interrogated for a key closure. This scheme was abandoned because of the excessive computer time required since switch debouncing was done in software. The fully "buffered" keyboard scheme was one in

-3-

which the entire input parameter value would be held in flip-flop memory and the computer flaged only when this value was ready to be processed. This scheme required hardware to display and clear the characters, clock circuitry to shift the characters within the memory as new characters were entered, and a keyboard providing a coded output. This was abandoned due to excessive hardware cost.

The final design was a compromise of the above two schemes that incorporated the lower hardware cost of the first scheme and the minimum computer time of the second. The "semi-buffered" keyboard scheme allowed for storing one character until the computer could process it.

The circuit used is shown in Fig. 3. The keyboard, a Microswitch 12NW47-1, is a 4 x 3 coded keyboard with buttons for the digits 0-9, "enter", and "clear entry". The keyboard provides a negative-logic BCD code assignment and a delayed key closure strobe. When a button is depressed, the button code assignment is placed on the keyboard data lines and the strobe pulse, which is delayed for data line settling purposes, is generated. This strobe pulse sets a "data ready" flip flop (7472) which in turn activates a monostable multivibrator (74121). The multivibrator output is then used to load the keyboard data into a 4-bit latch, where it will remain until the computer can process it. The "data ready" flip flop (7472) will remain set until the computer generates a logic  $\phi$  on the "data ready reset" line. Until the "data ready" flip flop is reset, no new entry will be accepted and put into the data latch.

Information from the keyboard interface is entered into the computer via its 4-bit data input bus. The information is "wire-ored"

- 4-

onto the bus by means of a tri-state device (80C97). The output of the "data ready" flip flop (7472) is placed on the bit  $\phi$  line of the data bus by a logic  $\phi$  on the "data ready enable" line, while the keyboard data is placed on the bus by a logic  $\phi$  on the "keyboard data enable" line. It is assumed that both enable lines and the "data reset" line are logic "1" normally (positive logic).

-5-

It has been shown, therefore, that with this scheme the computer has only to process keyboard information if a key has been depressed, thereby greatly reducing the computer time needed. In addition, an entry will not be lost if the computer is not able to accept it at time of entry.

#### 2.2.2 Display

The display circuit, shown in Fig. 4, is common to many displays. The display consists of four digits using seven segment light-emittingdiodes (LED). Each digit is a Fairchild FND5 $\phi\phi$  LED and uses a Fairchild matching seven-segment driver (9368) in order to eliminate the need for current-matching resistors. The LED drivers include both a 4-bit latch and a BCD-to-seven segment decoder. This allows the display data to be put on the computer's data output bus and loaded into the correct display digit latch using a control line from the computer. The decoder/driver also includes the ripple blanking capability which was used for the display. The display control lines were normally at logic level "1" while a logic " $\phi$ " enables the corresponding digit latch.

2.2.3 Data Selector Circuit

The data selector circuit allows the operator to select one of eight variables to be entered or displayed or one of eight results to be displayed. Since the number of result values equals the number of input variables, the circuit is designed so that each position of the data selector will indicate either an input variable or a result value. Which of these two parameters is chosen is determined by a mode switch.

The data selector circuit is shown in Fig. 5. The data selector is a double-pole, non-shorting, eleven position rotary switch of which only eight positions are used. A 5 volt, 60 milliampere incandescent lamp, used to indicate switch position, is connected to each of the eight positions used on one pole (wafer) of the switch. The contacts of the eight positions on the other pole (wafer) of the switch are connected to the eight least significant output lines of a four-line-tosixteen-line decoder (7442). The wiper of this pole is connected to the computer data input bus via a tri-state device (80C97). The inputs of the decoder (7442) are connected to the output data bus of the computer. The rotary switch position information is obtained by placing a BCD number between zero and eight on the output data bus. This will cause one of the outputs of the decoder (which are normally at logic "1") to obtain a logic " $\phi$ ". If the wiper of the rotary switch is on that decoder output, the logic " $\phi$ " is placed on the input bus. The computer varies the value on the output data bus until a logic " $\varphi$ " is detected on data line  $\phi$  of the input bus which indicates the switch position has been found. The value on the output bus is used as an indication of the actual switch position. A pull-up resistor (R4) is necessary on the rotary switch wiper to maintain a logic "1" while the switch is between positions.

The data mode switch is a double-pole, double-throw, center-off toggle switch. It is used to indicate one of three modes; data entry,

-6-

entry data display, and result data display. This switch provides a code to be placed on lines 1 and 2 of the data input bus from which the computer can determine the correct mode of operation. The switch also activates a red incandescent lamp, labeled "data in", when in the data entry mode. All of the data selector circuit information is placed on the computer's data input bus by a logic " $\phi$ " on the "rotary switch enable" line. The codes for the data selector positions and mode switch positions are given in Fig. 6.

#### 2.2.4 Indicator Circuits

Several computer controlled indicator lamps are provided on the front panel. These lamps include indications for distance to destination less than five miles, signal sync detection, and arrows for track deviations. The circuits for these indicators are shown in Fig. 7. The indicators are 5 volt, 60 milliampere incendescent lamps driven by DTL (diode-transistor logic) open-collector power gates (858). These particular power gates were necessary because of current requirements of the lamps. The two input nand gates (7400), used as inverters, enable a logic " $\phi$ " from the computer to activate the lamps.

## 2.3 Hardware Results

A picture of the experimental control panel is shown in Fig. 8. The dimensions of seven inches by ten inches were forced by the hardware used. It should again be noted that the criteria used for choosing the particular hardware was mainly availability. This fact did force the panel to be larger than necessary and can be reduced in size in the prototype version.

The positions of the components on the two printed circuit boards used are shown in Figs. 9 and 10. The dimensions of these printed

-7-

circuit boards are actual size in the figures. All interfacing to the front panel is done through a 36 pin connector. Fig. 11 gives these front panel pin connections.

#### 2.4 Software Implementation

An overview of the Omega Receiver software requirements is shown in Fig. 12. The input/output pilot interface or front panel operation software is a completely self-contained subroutine package (except for two system subroutines) which requires no parameter transfer upon entry. The two subroutines which are not included in the software package operate the control lines used by both the pilot interface and the Omega data acquisition circuits. One of the subroutines, AENAB, produces a pulse output on a control line specified upon entry. The other subroutine, BENAB, produces a level output on a control line again specified upon entry. The front panel software package contains a main routine and nine subroutines. A detailed explanation of these programs follows.

The flow charts for the software package is found in Appendix A. Appendix B contains the program listings.

#### 2.4.1 Main Routine

The main routine of the front panel control software is organized as a subroutine which needs no parameters upon entry. Operation of the front panel is solely by a call to this subroutine. For each entry to this main routine, only one panel operation is performed, i.e. the displaying of a value or the processing of a character that has been entered.

Upon entry to the routine, the computer must first determine by interrogating the mode switch whether the operation requested is data

-8-

entry or data display. If data display is requested the position of the data selector and mode switches are then determined. The position of the mode switch is needed to determine if the data of interest is input parameter data or calculated result data. Since all data values are stored in binary format in the computer, the value of interest is converted to BCD (Binary coded decimal) format which is needed by the display unit. The value is displayed on the LED display and the panel routine is exited.

If, on the other hand, it is found that the operation requested is data entry, the panel is interrogated for a character awaiting entry. If this is the first data entry request since a data display request, four RAM (random access memory) locations are zeroed and LED display unit is blanked. The four memory locations are used as a buffer to hold the entered digits until an "E" or "CE" command is entered. The routine is exited if no keyboard entry is found. If, however, a keyboard entry is available, the computer inputs the entry and decides whether it is an "E", a "CE", or a digit. For a digit entry, each digit already in the memory buffer is shifted to its next higher significant position and the new entry then becomes the least significant digit. The most significant digit of the digit buffer area is always lost. The contents of the buffer area is displayed and the routine is exited.

A "CE" (clear entry) causes the digit buffer area to be zeroed and the display to be blanked. If the entry is an "E", the contents of the digit buffer, which is in BCD format, is converted to binary format and stored in three memory locations in the computer. The specific memory locations are determined by the position of the data selector. The digit buffer area is then zeroed, the display blanked, and the routine exited.

-9-

#### 2.4.2 Display Subroutine

The Display subroutine, OUTSB, displays the four BCD digits found in the RAM digit buffer area onto the LED seven-segment display. No parameters are transferred upon entry. The displaying is accomplished by consecutively placing one of the BCD digits on the output data bus and activating its control line.

-10-

# 2.4.3 Rotary Switch Position Subroutine

The Rotary Switch Position subroutine, ROTPOS, determines the position of the data selector switch. The data output bus address, the data input bus address, and the data selector enable code are transferred into the routine when the subroutine is called. A register returns from the routine with an index number between  $\phi$  and 7 indicating the switch position.

# 2.4.4 Rotary Switch Address Subroutine

The Rotary Switch Address subroutine, ROTSW, determines the address of a specified binary data value. The routine requires, upon entry, that the starting address of the binary data value area be contained in one register pair and an index (0-7) in another register. Upon return from the subroutine, the register pair will have been modified to contain the address of the least significant bits of the specified data value. The subroutine assumes that each data value occupies three 4-bit bytes.

#### 2.4.5 Addition Subroutine

The addition of two 12-bit numbers is performed by the Addition subroutine. The subroutine has two entry points, ADD and ADD1. Entering the routine at ADD resets the carry condition bit to zero while entering at ADD1 leaves the carry bit unaffected. The two 12-bit numbers are transferred into the subroutine in two groups of three index registers each. The result of the addition returns from the subroutine in one of these groups of index registers.

#### 2.4.6 Subtraction Subroutine

The Subtraction subroutine performs the subtraction of two 12-bit numbers. This subroutine also has two entry points, SUB and SUB1, which provide the same capability as in the Addition subroutine; that is, reseting the carry bit. The transfer of information to and from the Subtraction subroutine is accomplished as in the Addition subroutine.

#### 2.4.7 Increment Subroutine

The Increment subroutine is used to increment the contents of a particular register pair. The subroutine has two entry points, INC and INC1. Entering the routine at INC1 will cause the register pair to be incremented by one. Entering at INC, however, will cause the register pair to be incremented by the contents of the accumulator. The particular register pair is fixed within the subroutine and is not transferred into the routine as a parameter.

#### 2.4.8 Zero Ram Subroutine

The Zero Ram subroutine, with entry point BLANK, is used to zero four consecutive RAM locations. The starting RAM address is transferred to the routine in a register pair. A limitation to the routine occurs since the consecutive RAM addresses are determined by incrementing only the four least significant bits and not the entire eight bit address. This means that the four most significant bits never change regardless of the starting RAM address. Details and ramifications of this can be easily seen by examining the program listing.

-11-

#### 2.4.9 Multiply Subroutine

The Multiply subroutine, MUL, is used to multiply a twelve bit number by a four bit number. The result of this multiplication must not exceed twelve bits. Upon entry to the subroutine, two registers and the accumulator will contain the twelve bit number and the address of the four bit number will be found in a register pair. On exit, the result is placed is a group of three index registers. The multiplication is accomplished within the routine by repetitive addition. The main use of this subroutine is for BCD to binary conversion.

#### 2.4.10 Divide Subroutine

The Divide subroutine, DIV, performs the division of two twelve bit numbers. The result of this operation can occupy no more than four bits or a memory byte. Two groups of index registers, three registers each, contain the two numbers at time of entry to the routine. Another register pair contains the address into which the result will go. At exit from the routine, one of the index register groups contains the remainder and the register pair contents have been decremented. The division operation is accomplished by repetitive subtraction. This subroutine helps perform binary to BCD code conversion.

#### 2.5 Software Results

As stated before, the control panel software package requires no additional software other than the two system subroutines mentioned. Also, no additional software is needed during power-up initialization phase. No other program, however, must alter the contents of certain RAM locations. These locations are those specified by hexidecimal addresses 2¢ through 23 and RAM status character  $\phi$  of RAM  $\phi$ . The

-12-

3.0 Operating Procedures

The operating procedure for the experimental control panel will be presented in a step-by-step manner. The nomenclature will refer to that on the constructed panel which is shown in Fig. 8.

-14-

- 3.1 Data Input
  - 1. Position the mode selector switch labeled "DATA" to the "IN" position. The "DATA IN" lamp will light.
  - Position the <u>rotary data selector switch</u> to the desired variable. The labels <u>above</u> the green lamps are the input variables. The appropriate green lamp will light.
  - 3. Enter the desired number followed by a "E" (#). As each digit is entered it will appear on the display. Only the last four digits entered are significant. A "CE" (\*) entry will remove the digits previously entered thereby blanking the display. A "E" (#) entry will assign the number in the display to the parameter chosen by the data selector.
    - NOTE: The above procedure is used whether initially entering the parameters or at any time changing a parameter or parameters.
- 3.2 Data Display
  - Position the <u>mode selector switch</u> labeled "DATA" to the center position for displaying input parameters or to the position labeled "OUT" for the calculated results.
  - 2. Position the <u>rotary data selector switch</u> to the desired parameter. The labels above the lamps are the input parameters and the labels below are the calculated results. The appropriate lamp will light and the value of the parameter will be displayed.

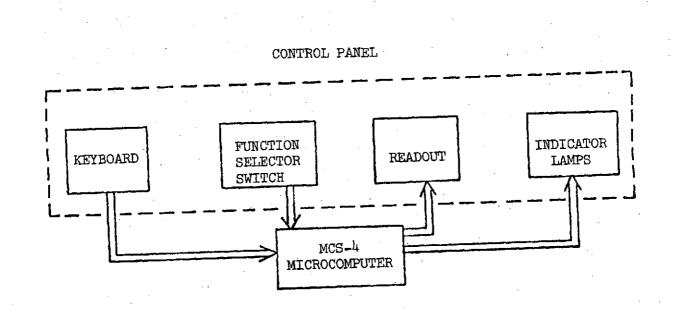

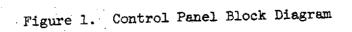

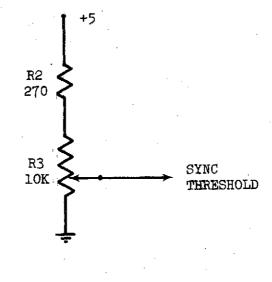

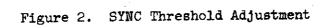

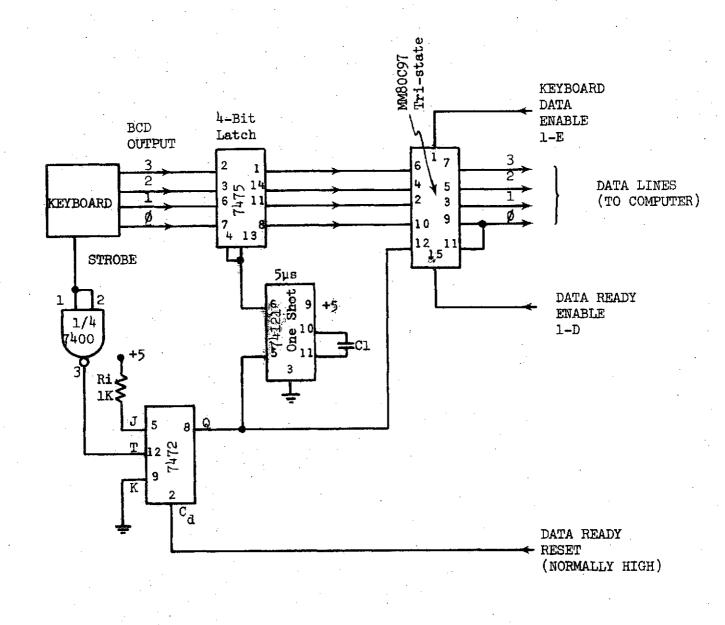

Figure 3. Coded Keyboard Interface

-17-

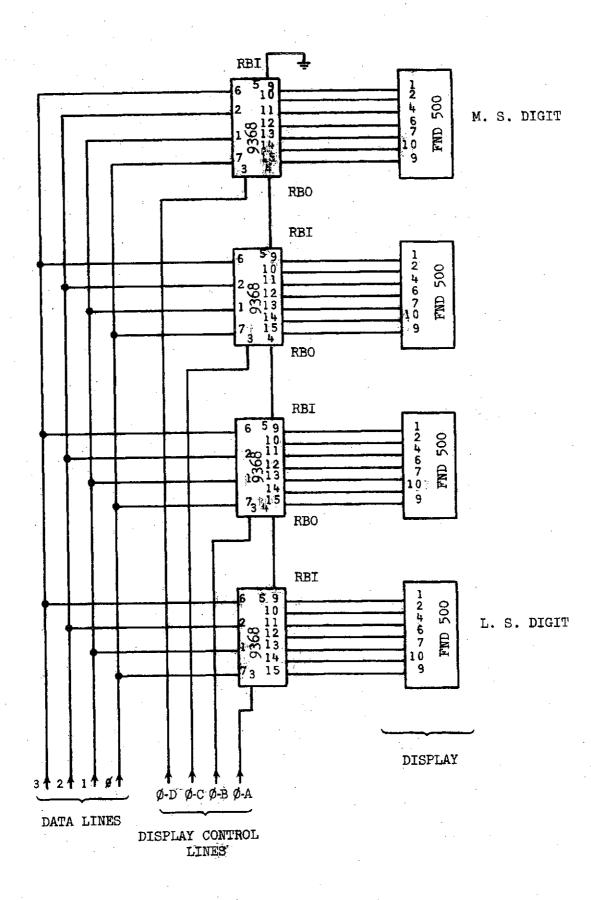

# Figure 4. Display Interface

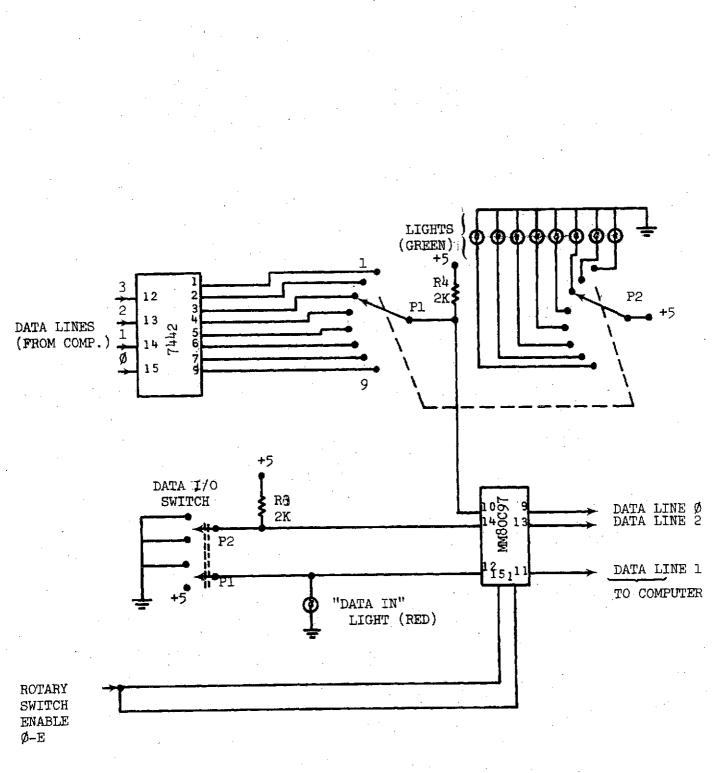

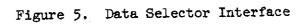

-19-

# DATA SELECTOR CODE

| CODE | (BINARY)                                             | SELECTOR LABEL                                                                                                    |  |  |  |
|------|------------------------------------------------------|----------------------------------------------------------------------------------------------------|--|--|--|
|      | 000<br>001<br>010<br>011<br>100<br>101<br>110<br>111 | X DESTINATION, X POSITION<br>Y DESTINATION, Y POSITION<br>X SET , HEADING CORRECTION<br>Y SET , BEARING TO DESTINATION<br>$\phi_x$ , DISTANCE TO DESTINATION<br>$\phi_y$ , TIME TO DESTINATION<br>$\phi_y$ , GROUND SPEED<br>D<br>y , TRACK HEADING |  |  |  |

MODE SELECTOR CODE

| CODE (BINARY)  | SELECTOR LABEL                                                                                          |
|----------------|----------------------------------------------------------------------------------------------------|
| 00<br>01<br>10 | DATA RESULT DISPLAY (DOWN POSITION)<br>DATA INPUT (UP POSITION)<br>DATA INPUT DISPLAY (CENTER POSITION) |

Figure 6 Selector Codes

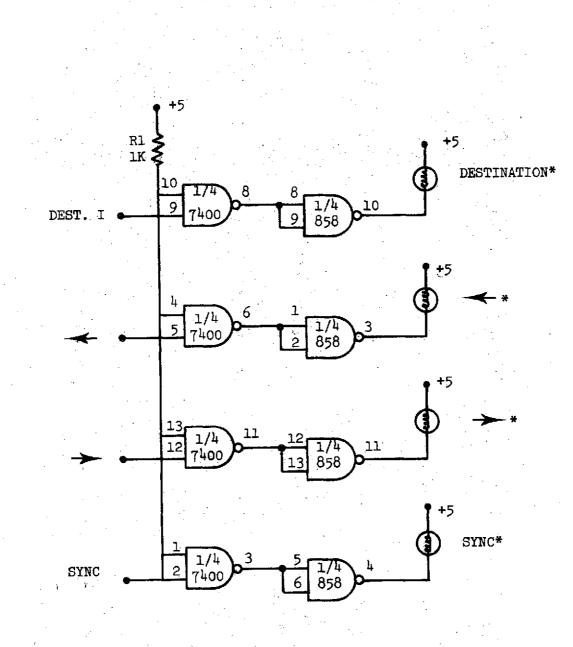

\*5 volt, 60 milliampere incandescent lamp

Figure 7. Indicator Circuits

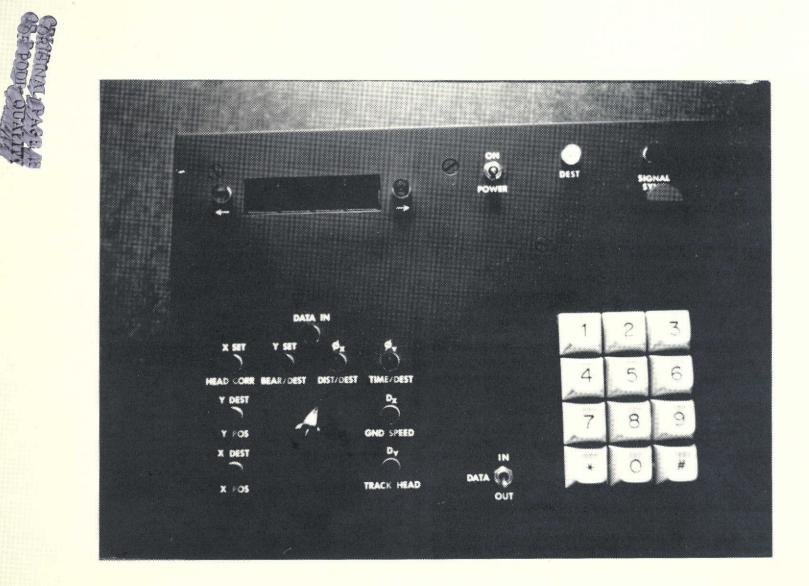

Figure 8. Picture of Final Product

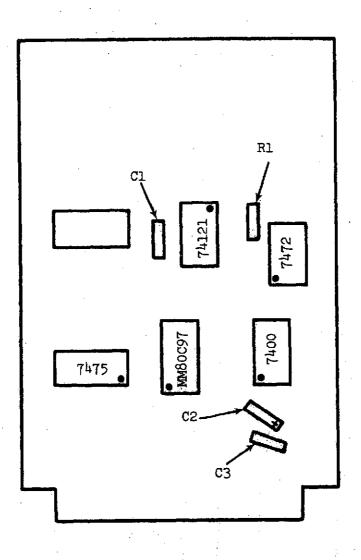

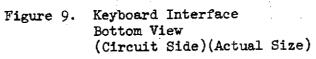

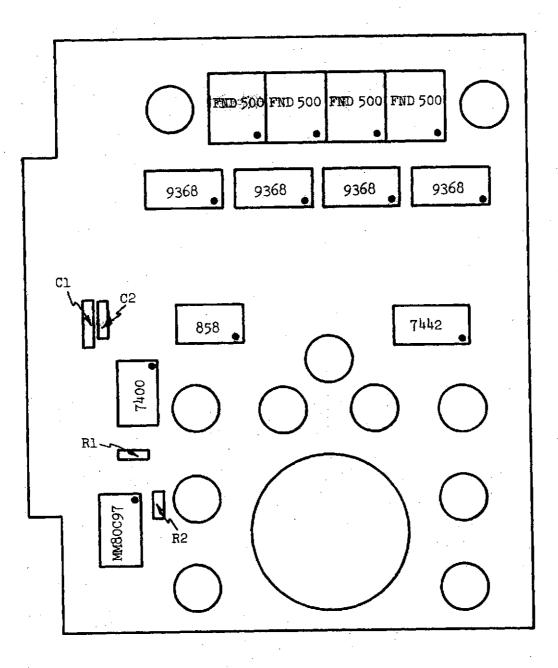

Figure 10. Front Panel Interface Bottom View (Circuit Side)(Actual Size)

| PIN #                                                 | F.P. CONN.                                                                                                    | <u>PIN #</u>                                          | F.P. CONN.                                                                                                    |
|-------------------------------------------------------|----------------------------------------------------------------------------------------------------|-------------------------------------------------------|----------------------------------------------------------------------------------------------------|
| $ \begin{array}{cccccccccccccccccccccccccccccccccccc$ | +5 VOLTS<br>NC<br>BIT $\phi$<br>BIT 1<br>BIT 2<br>BIT 3<br>KB DATA ENABLE<br>DATA READY ENABLE<br>KB RESET<br>CENTER TAP OF POT<br>NC<br>NC<br>NC<br>NC<br>NC<br>NC<br>NC<br>NC<br>NC<br>NC | $ \begin{array}{cccccccccccccccccccccccccccccccccccc$ | +5 VOLTS<br>NC<br>BIT ¢<br>BIT 1<br>DATA INPUT<br>BIT 2<br>BIT 3<br>READOUT ENABLE(L.S.DIGIT)<br>READOUT ENABLE<br>READOUT ENABLE<br>READOUT ENABLE<br>READOUT ENABLE(M.S.DIGIT)<br>ROTARY SWITCH ENABLE<br>NC<br>DESTINATION LIGHT<br>← LIGHT<br>→ LIGHT<br>NC<br>GROUND |

Figure 11.

Front Panel Pin Connections

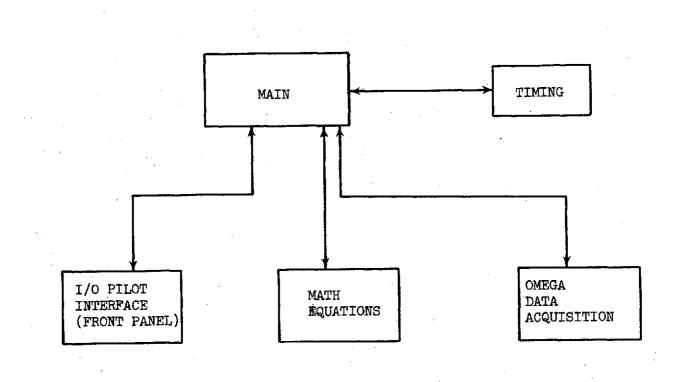

Figure 12. Omega Receiver Software Requirements

-26-

APP

APPENDIX A

-27-

· · ·

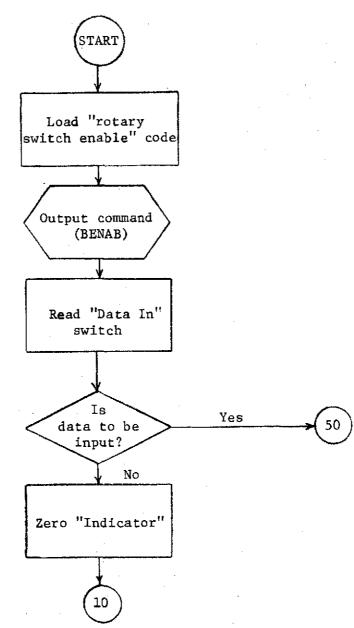

# FRONT PANEL MAIN PROGRAM

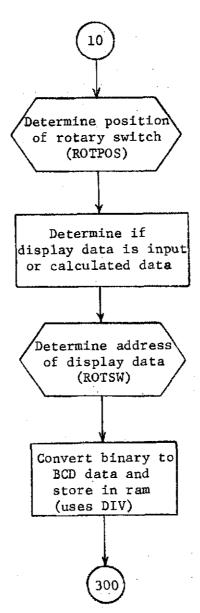

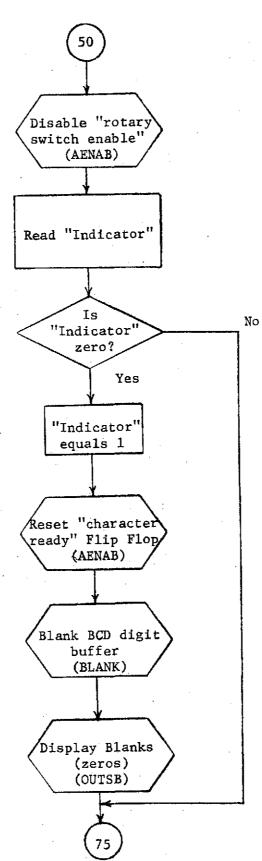

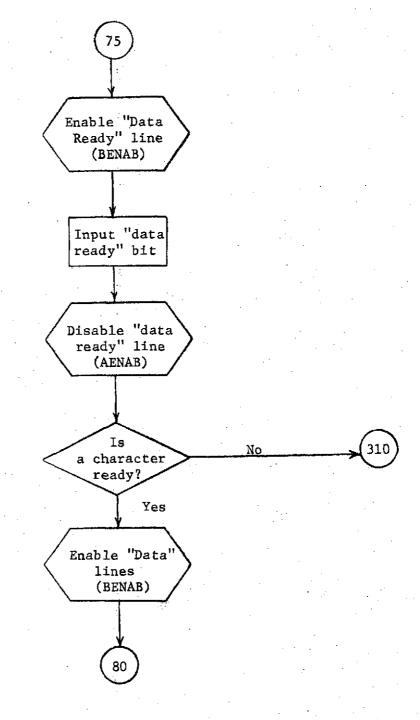

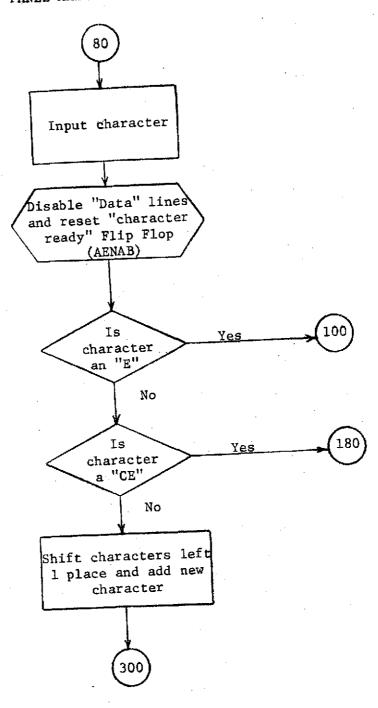

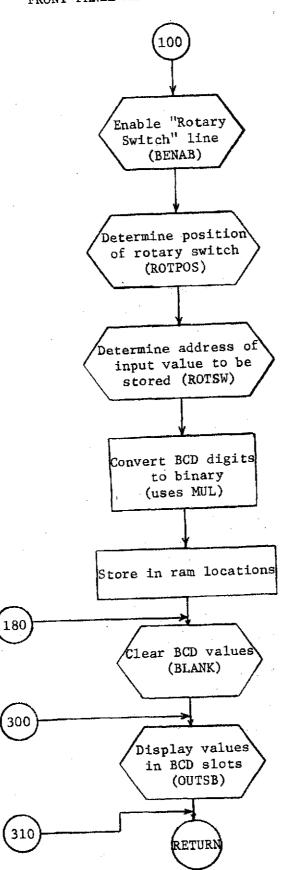

# FRONT PANEL MAIN PROGRAM CONTINUED

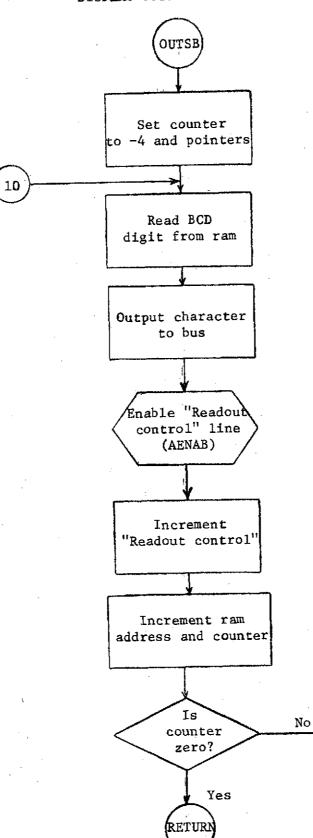

10

### DISPLAY OUTPUT SUBROUTINE

### ROTARY SWITCH POSITION SUBROUTINE

-35-

ON ENTRY:

Register pair 5 has output port address. Register pair 4 has input port address and the starting index number. Register pair 6 has the rotary switch enable code.

ON EXIT:

Register 9 has index number (0-7).

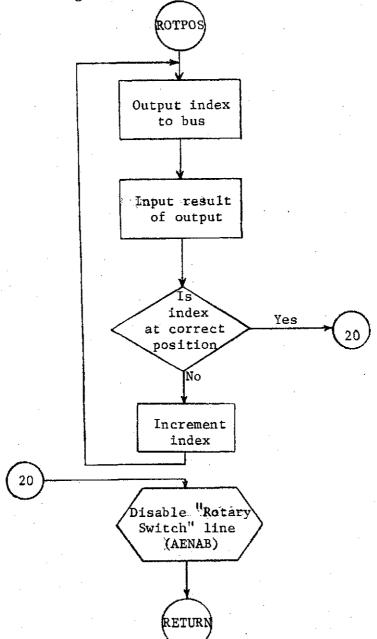

### ROTARY SWITCH ADDRESS SUBROUTINE

ON ENTRY: Register 9 contains index position of rotary switch (0-7) Register pair 7 has base address of data area

ON EXIT:

Register pair 7 has the address of the least significant bits of the binary data of interest.

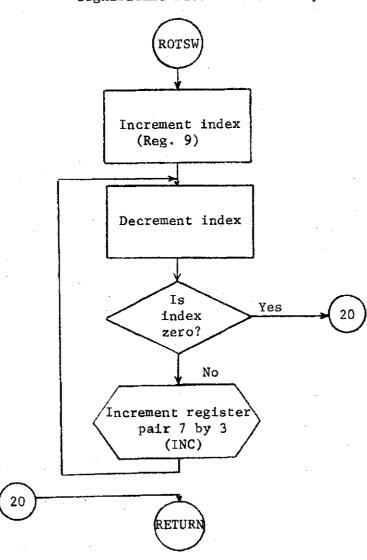

#### ADDITION SUBROUTINE

- ON ENTRY: Registers 6, 7, 8 have a 12 bit number Registers 9, 10, 11 have a 12 bit number
- ON EXIT: Register 9, 10, 11 have the result of the sum of the two 12 bit numbers

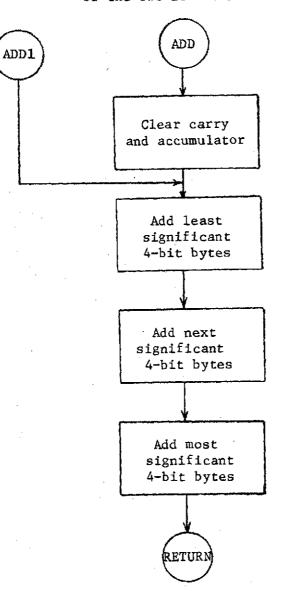

### SUBTRACTION SUBROUTINE

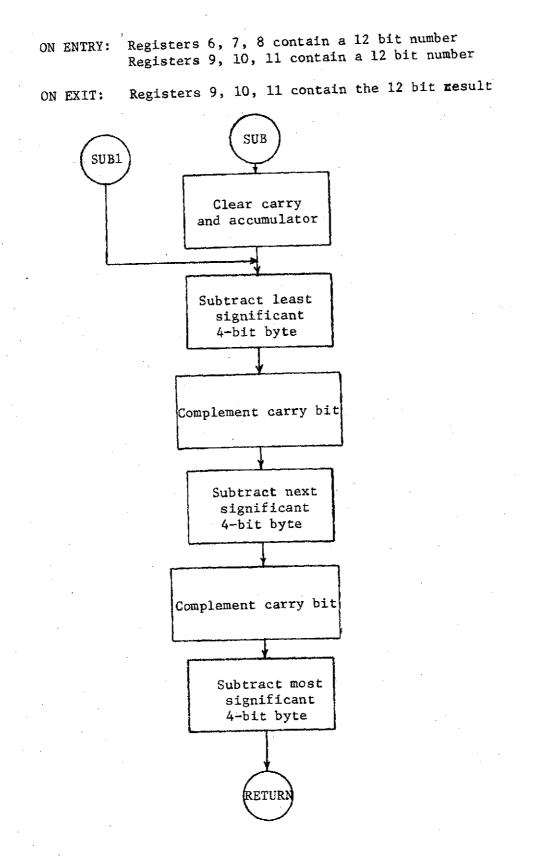

### INCREMENT SUBROUTINE

### ON ENTRY: Register pair 7 has a value Accumulator may have a value

ON EXIT: Register pair 7 has a modified value

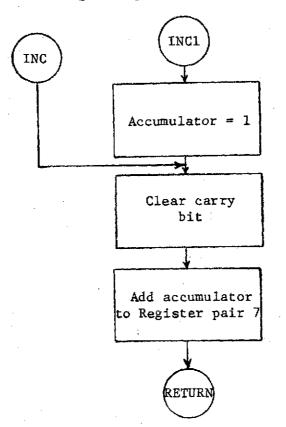

### ZERO RAM SUBROUTINE

ON ENTRY: Register pair 5 has a ram address

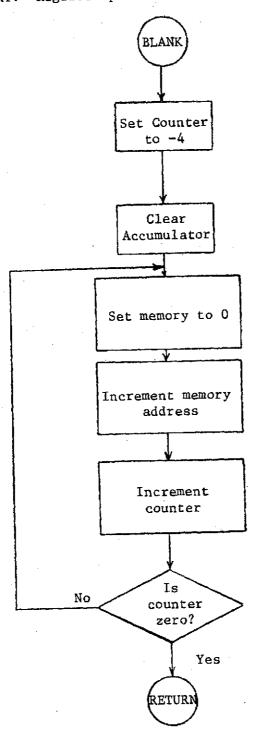

### MULTIPLY SUBROUTINE

ON ENTRY: Registers 6, 7, accumulator contain one multiplier Register pair 6 contains the address of the other multiplier

ON EXIT: Binary result is added to registers 9, 10, 11 Register pair 6 contains the next address

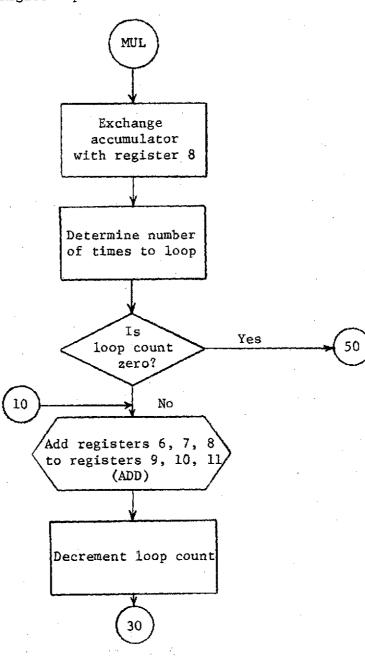

### MULTIPLY SUBROUTINE CONTINUED

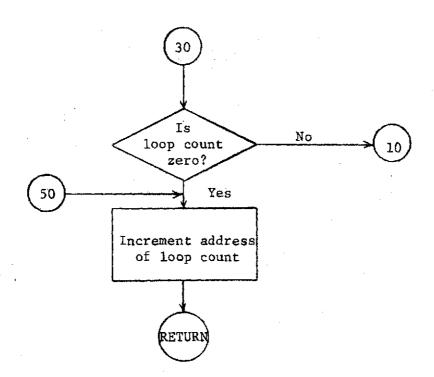

#### DIVIDE SUBROUTINE

ON ENTRY: Registers 6, 7 and accumulator have values to divide into values in registers 9, 10, 11. Register pair 6 has the address for the result

ON EXIT:

Registers 9, 10, 11 have the remainder Register pair 6 has been decremented

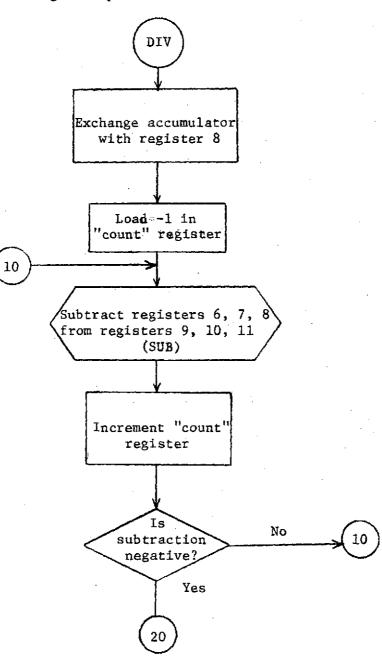

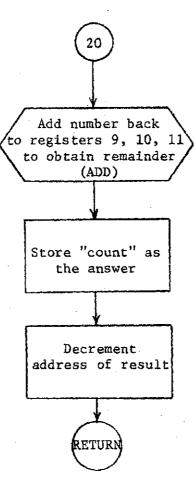

DIVIDE SUBROUTINE CONTINUED

. .

# APPENDIX B

. . .

. . . . . . .

#### MAIN ROUTINE

P6 Load "rotary SW enable" code FIM φE Enable rotary SW, etc. JMS BENAB P5 P5 = output bus CMD FIM 2φ P4 P4 = input bus CMDFIM φφ ₽4 SRC Output input CMD Input data on bus RDR RAR Shift data SW to carry RAR XCH 2 Save reg 2 **J**CN CY = 1Jump if data to be input LB5¢ CLB Set indicator =  $\phi$ WRφ JMSROTPOS Determine rotary SW pos XCH 2 Restore SW status RAR P7P7 = Starting addr of input data FIM 6ф CY = 1Jump if outputing input data JCN LB2¢ P7 = Starting addr of output data FIM P778 JMSDetermine addr of data to be displayed ROTSW Pб FIM Addr of MS display digit 23 Pl Value = -3 for counter FIM D¢ P7SRC Load value to be displayed RDM to regs 9, A, B from RAM XCH В А XCH XCH 9 JMS INCL ISZ2 LB3φ Reg 6, 7, 8 = 1000FIM P3 8ELDM 3 JMS Determine MS digit DIV  $\operatorname{FIM}$ РЗ Reg 6, 7, 8 = 10046

LB2¢

Start

LB3ø

| LDM         |   | φ            |                                                   |
|-------------|---|--------------|---------------------------------------------------|
| JMS         |   |              | Determine 2nd digit                               |
|             |   | DIV          | . · · ·                                           |
| FIM         |   | P3           | Reg 6, 7, 8 = 10                                  |
|             |   | Αφ           |                                                   |
| LDM         |   | φ .          |                                                   |
| JMS         |   | т<br>,       | Determine 3rd digit                               |
| 0110        |   | DIV          | 2000101110 214 41810                              |
| SRC         |   | P6           | Store L.S. digit in RAM                           |
| LD          |   | 9            | DIOLE H'D' GIRTO IN NW                            |
|             |   | 9            |                                                   |
| WRM         |   |              |                                                   |
| JUN         |   |              |                                                   |
|             |   | LB3фф        |                                                   |
| JMS         |   |              | Disable "rotary SW enable"                        |
|             |   | AENAB        |                                                   |
| SRC         |   | Р¥           | Read "indicator"                                  |
| $RD\phi$    |   |              | · · · · ·                                         |
| $\rm JCN$   |   | ACC $\neq$ 0 | Jump if "indicator" = 1                           |
|             |   | LB75         |                                                   |
| LDM         |   | 1            | Set "indicator" = 1                               |
| WRφ         |   |              |                                                   |
| ĒΤΜ         |   | PG           | Reset "Char Avail" flip flop                      |
|             |   | 10           |                                                   |
| JMS         |   |              |                                                   |
| 0110        |   | AENAB        |                                                   |
| JMS         |   | YUU YU       | Blank BCD digit LOCS                              |
| 0101        |   | BLANK        | DIALK DOD GIRIC HOOD                              |
| TMC         | • | DURAN        | Display blanks                                    |
| JMS         |   | OUTIOD       | DISDIA DIANKS                                     |
|             |   | OUTSB        |                                                   |
| FIM         |   | P6           | · · ·                                             |
|             |   | 1D           | m an tin i n tini                                 |
| JMS         |   |              | Enable "data ready" line                          |
|             |   | BENAB        |                                                   |
| SRC         |   | P4           |                                                   |
| RDR         |   |              | Read "data ready"                                 |
| XCH         |   | 2            | Save in Reg. 2                                    |
| JMS         |   |              | Disable "data ready"line                          |
|             |   | AENAB        |                                                   |
| XCH         |   | 2            | Restore "data ready" bit                          |
| RAR         |   |              |                                                   |
| J CN        |   | CY = 0       | Jump if not ready                                 |
|             |   | LB310        |                                                   |
| INC         |   | D            | Increment CMD line ADR                            |
| JMS         |   |              | Enable data lines                                 |
| • • • •     |   | BENAB        |                                                   |
| SRC         |   | P4           |                                                   |
| RDR         |   | <b>.</b> .   | Input data char                                   |
| XCH         |   | 2            | Save char in reg 2                                |
| FIM         |   | 2<br>P6      | MARE CHOT TH TER C                                |
| $T \neq M$  |   | 1C           | · · · · · · · · · · · · · · · · · · ·             |
| TRÉCT       |   | TO           | Dischol Bartell Disco D                           |
| JMS         |   | ስ ገመለገ ለ ጉጉ  | Disable "data" lines and reset<br>"Char Avail" FF |
| <b>AT A</b> |   | AENAB        | Unar Avall Fr                                     |
| CLC         |   |              |                                                   |
| LDM         |   | A            | ACC = "CE"                                        |
|             | - |              |                                                   |

ĹB5¢

LB75

-47-

|                                       | CUD       | 2             |                                     |  |
|---------------------------------------|-----------|---------------|-------------------------------------|--|
|                                       | SUB       | $CY = \phi$   | Jump if char was a "E"              |  |
|                                       | JCN       | $LB1\phi\phi$ | Pomp in citar was a 2               |  |
| · · ·                                 | JCN       | $ACC = \phi$  | Jump if char was an "CE"            |  |
|                                       | 0.010     | LB18¢         |                                     |  |
|                                       | TRI M     | P7            | P7 = Addr of BCD digits in RAM      |  |
|                                       | FIM       | 24            |                                     |  |
| LB85                                  | SRC       | 24<br>P7      | Shift chars left 1 and add          |  |
|                                       | RDM       | ÷ 1           | new char                            |  |
|                                       | XCH       | 2             |                                     |  |
| · · · · · · · · · · · · · · · · · · · | WRM       | ***           |                                     |  |
| •<br>•                                | INC       | F             |                                     |  |
|                                       | ISZ       | D             |                                     |  |
|                                       |           | lb85          |                                     |  |
|                                       | JUN       | 5             |                                     |  |
|                                       |           | LB3¢¢         |                                     |  |
| LBlφφ                                 | FIM       | P6            |                                     |  |
|                                       |           | φE            |                                     |  |
|                                       | JMS       |               | Enable "Rotary switch" line         |  |
|                                       | •         | BENAB         |                                     |  |
| · · · · · · · · · · · · · · · · · · · | FIM       | P5            |                                     |  |
|                                       |           | 2¢            |                                     |  |
|                                       | JMS       |               | Determine position of rotary switch |  |
|                                       |           | ROTPOS        |                                     |  |
|                                       | FIM       | P7            |                                     |  |
|                                       |           | бф            | Addr of input data                  |  |
|                                       | JMS       | DODOLI        | Determine addr of data value        |  |
| •                                     | TT 1 1    | ROTSW<br>P6   | Determine binary from BCD           |  |
|                                       | FIM       |               | Defermine binary riom bon           |  |
|                                       | TTI TT N. | 2¢<br>.P3     | Regs 6,7,8 contain multiplier       |  |
|                                       | FIM       | Αφ            | Regs 9, A, B hold accumulation      |  |
| · · · · ·                             | FIM       | P4            |                                     |  |
|                                       | T IM      | φφ            |                                     |  |
|                                       | FIM       | P5            |                                     |  |
|                                       | 7 71.7    | φφ            |                                     |  |
|                                       | SRC       | PÓ            | Read L.S. digit                     |  |
|                                       | RDM       |               |                                     |  |
|                                       | XCH       | 9<br>D        | Add to accum regs                   |  |
|                                       | INC       | D             |                                     |  |
| ,                                     | JMS       |               | Regs $6,7,8 = 1\phi$                |  |
|                                       |           | MUL           |                                     |  |
|                                       | FIM       | P3            |                                     |  |
| · · ·                                 |           | 46            |                                     |  |
|                                       | LDM       | ф             | Reg $6,7,8 = 1\phi\phi$             |  |
|                                       | JMS       | N #1 TT       |                                     |  |
|                                       | TT N      | MUL           |                                     |  |
|                                       | FIM       | P3<br>8e      |                                     |  |
|                                       | L.DM      | 3             | Regs 6,7,8 = $1\phi\phi\phi$        |  |
|                                       | JMS       | J             | 100H V313 TTTT                      |  |
|                                       | 0 140     |               |                                     |  |

ź

-48-

| -49- |
|------|
|------|

|           |     | -49-     |                                |
|-----------|-----|----------|--------------------------------|
| •         |     |          |                                |
|           |     |          |                                |
| a - 1 - 1 |     | MUL      |                                |
|           | FIM | P1 .     | Reg 2 = -3                     |
|           |     | Dф       |                                |
| LBllø     | XCH | В        | Store binary in RAM            |
|           | XCH | A        |                                |
| :         | XCH | 9        |                                |
|           | SRC | ΡŢ       |                                |
|           | WRM |          |                                |
|           | JMS |          | Increment reg E and F if carry |
|           |     | INCL     |                                |
|           | ISZ | 2        |                                |
|           |     | LB11¢    |                                |
| LB18¢     | FIM | P5       | P5 = Addr of BCD char          |
| •         |     | 2¢       |                                |
|           | JMS | DT LYTE  | Blank 4 locaitons              |
|           |     | BLANK    | Display BOD welling            |
| LB3¢¢     | JMS | OT INC D | Display BCD values             |
|           | זתת | OUTSB    | Exit                           |
| LB31¢     | BBL | φ        | 0 TYT                          |
|           |     |          |                                |

•

### DISPLAY SUBROUTINE

OUTSB

OUTI¢

FIM ₽l 20 Pб FIM φA FIM P2 2∳ SRC P2 RDM SRC Ρl WRR JMS AENAB INC D INC 5 ISZ3 OUT1¢ BBL φ

Pl = OUTPUT command and -4 (counter)
Output Code for L.S. Digit display
Address of L.S. Digit (BCD)
Read BCD Digit
Output digit
Latch digit to display
Increment command code
Increment Address

Return

-50-

### ROTARY SWITCH POSITION SUBROUTINE

| ROTPOS | SRC                    | P5          |                               |
|--------|------------------------|-------------|-------------------------------|
|        | $\mathbf{L}\mathbf{D}$ | 9           |                               |
|        | WRR                    |             |                               |
|        | SRC                    | P4          |                               |
| -      | RDR                    |             | Input status of line          |
|        | RAR                    |             |                               |
|        | $_{\rm JCN}$           | $CY = \phi$ | Jump if switch position found |
|        |                        | ROTP2¢      |                               |
|        | INC                    | 9           | Increment index               |
|        | JUN                    |             |                               |
|        |                        | ROTPOS      |                               |
| ROTP2¢ | JMS                    |             | Disable "Rotary switch" line  |
| ·      |                        | AENAB       |                               |
|        | BBL                    | ф           | Return                        |

## ROTARY SWITCH ADDRESS SUBROUTINE

| ROTSW<br>ROT1¢ | INC 9<br>XCH 9        |          | Register 9 has index no. (0-7)          |
|----------------|-----------------------|----------|-----------------------------------------|
|                | DAC<br>JCN ACC<br>ROT | =φ<br>2φ | Jump if index = $\phi$                  |
|                | XCH 9<br>LDM 3<br>JMS | •<br>•   | Bump address in Register pair 7<br>by 3 |
| · · · ·        | INC<br>JUN            | 1        |                                         |
| ROT2¢          | ROT<br>BBL ¢          | 'lφ      | Return                                  |

ROT2  $\phi$ 

-52-

### ADDITION SUBROUTINE

-53-

ADD ADD1 CLB LD 9 ADD 6 XCH 9 LD A ADD 7 XCH A LD B ADD 8

В

¢

XCH

BBL

Add L.S. bytes Save L.S. byte Add next bytes Add M.S. bytes

Return

Ð

### SUBTRACTION SUBROUTINE

Clear carry and accumulator Subtract L.S. bytes CLB9 6  $\mathbf{D}$ SUB Complement Carry CMC XCH 9 Subtract next bytes LDА 7 SUB Complement Carry CMC XCH А Subtract M.S. bytes B LD 8 SUB ₿ XCH Return BBL φ

SUB SUB1

### INCREMENT SUBROUTINE

-55-

INC1 INC LDM 1 CLC ADD F XCH F LDM  $\phi$ ADD E XCH E BBL  $\phi$  Accumulator = 1 Clear Carry Add Acc to Register pair 7

#### Return

#### ZERO RAM SUBROUTINE

BLANK

FIM Pl ¢C COUNTER = -4

Clear Accumulator LDM ф SRC Ρ5 BL1¢ Write in RAM WRM Increment address INC В Increment counter and jump if not zero ISZ 3 BLlφ Return BBLф

#### MULTIPLY SUBROUTINE

8 Move accumulator to register 8 MUL XCH Р6 SRC Find multiplier by address in P6 RDM Jump if count =  $\phi$ JCN ACC =  $\phi$ MUL5¢ MULl¢ XCH 2 Save loop count Add number to accumulation area JMS ADD  $\mathrm{LD}$ 2 Decrement loop count DAC JCN Jump if not  $\phi$ ACC  $\neq \phi$ MULlø MUL5¢ INC  $\mathbb{D}$ Increment BCD address Return BBL φ

.

### DIVIDE SUBROUTINE

DIV

DIVlø

| XCH | 8      |
|-----|--------|
| LDM | F      |
| XCH | 2      |
| JMS |        |
|     | SUB    |
| INC | 2      |
| JCN | CX = I |
|     | DIVl¢  |
| JMS |        |
|     | ADD1   |
| SRC | PG     |
| LD  | 2      |
| WRM |        |
| LD  | D      |
| DAC |        |
| XCH | D      |
| BBL | φ      |

| Move accumulator to register 8                                   |
|------------------------------------------------------------------|
| Register $2 = -1$ (count)<br>Subtract registers 6,7,8 from 9,A,B |
| Increment "count"<br>Jump if result not negative                 |
| Add registers 6,7,8 to result-remainder                          |
| Store "count" in BCD location                                    |
| Decrement address                                                |

Return

### DISTRIBUTION LIST

#### Copy No.

- 1 5 Mr. John Wells, Jr. Mail Stop 470 National Aeronautics and Space Administration Langley Research Center Hampton, Virginia 23365
  - 6 Mr. Dennis Joe Martin Office of University Affairs Mail Stop 105A National Aeronautics and Space Administration Langley Research Center Hampton, Virginia 23365
- 7-8 E. A. Parrish, Jr.
- 9 10 J. H. Aylor
  - 11 J. N. Warfield
  - 12 I. A. Fischer
- 13 14 E. H. Pancake
  - 15 RLES Files

### PROCESSOR ARCHITECTURES UTILIZING MAGNETIC BUBBLE AND SEMI-CONDUCTOR MEMORIES

Interim Report

NASA Contract Number NSG-1067

Submitted to:

Mr. John Wells, Jr. Mail Stop 470 National Aeronautics and Space Administration Langley Research Center Hampton, Virginia 23365

Submitted by:

E. A. Parrish, Jr. Associate Professor

and

J. H. Aylor Research Engineer

Department of Electrical Engineering RESEARCH LABORATORIES FOR THE ENGINEERING SCIENCES SCHOOL OF ENGINEERING AND APPLIED SCIENCE UNIVERSITY OF VIRGINIA CHARLOTTESVILLE, VIRGINIA

Report No. EE-4027-102-75 April 1975

Copy No. 4

#### UNIVERSITY OF VIRGINIA

#### School of Engineering and Applied Science

The University of Virginia's School of Engineering and Applied Science has an undergraduate enrollment of approximately 1,000 students with a graduate enrollment of 350. There are approximately 120 faculty members, of whom, about 90% hold a doctorate. Excellence in graduate education is aided and supplemented by a research program approximating \$3 million per year. This relatively high level of participation in sponsored research is one factor which helps our faculty consistently to maintain high quality graduate education at all degree levels.

As research is an integral part of the educational program, research interests parallel academic specialities. These interests range from the traditional engineering departments of Chemical, Civil, Electrical and Mechanical to include departments of Biomedical Engineering, Engineering Science & Systems, Materials Science, Nuclear Engineering, and Applied Mathematics & Computer Science. In addition to these departmental interests, there are interdepartmental groups in the areas of Automatic Controls and Applied Mechanics. All departments are authorized to offer the doctorate while the Biomedical and Materials Science Departments are graduate degree granting departments only.

The School of Engineering and Applied Science, is an integral part of an outstanding University, which has strong professional Schools of Law, Medicine, and Business Administration. In addition, the College of Arts and Sciences has strong basic science departments in Mathematics, Physics, Chemistry, and other departments relevant to the engineering research program. This not only provides an excellent scholarly climate, but also enhances the school's potential for creating truly interdisciplinary teams in the pursuit of our basic goals of education, research, and public service.

Inside this cover are listed some of the present research activities of the department from which this report originates. For more information on this or other areas, address the department chairman or Dean J. E. Gibson, Commonwealth Professor and Dean, School of Engineering and Applied Science, University of Virginia, Charlottesville, Virginia 22901.